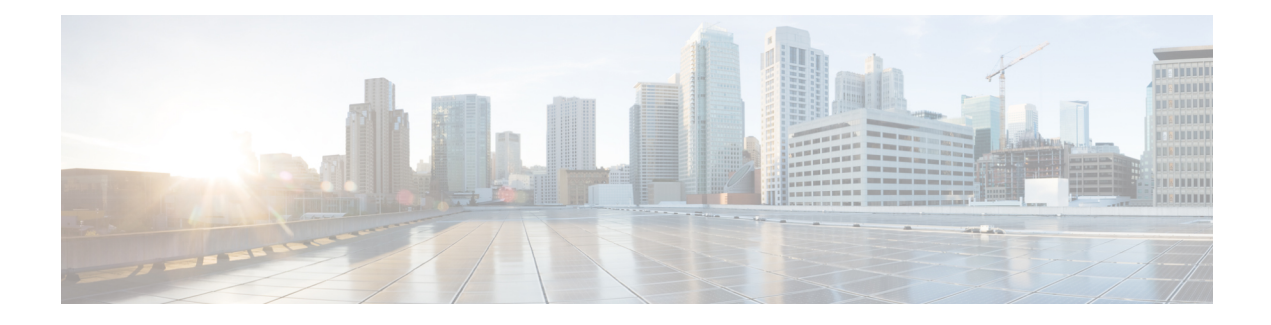

# **Configuring Multihop VPDN**

Multihop virtual private dialup networking (VPDN) is a specialized VPDN configuration that allows packets to pass through multiple tunnels. Ordinarily, packets are not allowed to pass through more than one tunnel. In a multihop deployment, the VPDN tunnel is terminated after each hop and a new tunnel is initiated to the next hop destination.

Multihop VPDN deployments can also be used to configure a device as a tunnel switch. A tunnel switch acts as both a network access server (NAS) and a tunnel server, able to receive packets from an incoming VPDN tunnel and send them out over an outgoing VPDN tunnel. Tunnel switch configurations can be used between Internet service providers (ISPs) to provide wholesale VPDN services.

- Finding Feature [Information,](#page-0-0) on page 1
- [Prerequisites](#page-0-1) for Multihop VPDN, on page 1
- [Restrictions](#page-1-0) for Multihop VPDN, on page 2
- [Information](#page-1-1) About Multihop VPDN, on page 2
- How to [Configure](#page-2-0) Multihop VPDN, on page 3
- [Configuration](#page-7-0) Examples for Multihop VPDN, on page 8
- [Where](#page-8-0) to Go Next, on page 9
- Additional [References,](#page-8-1) on page 9
- Feature [Information](#page-9-0) for Multihop VPDN, on page 10

### <span id="page-0-0"></span>**Finding Feature Information**

Your software release may not support all the features documented in this module. For the latest caveats and feature information, see Bug [Search](https://tools.cisco.com/bugsearch/search) Tool and the release notes for your platform and software release. To find information about the features documented in this module, and to see a list of the releases in which each feature is supported, see the feature information table.

Use Cisco Feature Navigator to find information about platform support and Cisco software image support. To access Cisco Feature Navigator, go to [www.cisco.com/go/cfn.](http://www.cisco.com/go/cfn) An account on Cisco.com is not required.

# <span id="page-0-1"></span>**Prerequisites for Multihop VPDN**

Before you configure multihop VPDN, a VPDN deployment must be configured.For more information about VPDN deployments that are compatible with multihop VPDN scenarios, see the [Configuring](#page-2-1) a Multihop Tunnel [Switch,](#page-2-1) on page 3.

### <span id="page-1-0"></span>**Restrictions for Multihop VPDN**

Only the Layer 2 Tunneling Protocol (L2TP) is supported on the Cisco ASR 1000 Series Aggregation Services Routers.

# <span id="page-1-1"></span>**Information About Multihop VPDN**

### **Tunnel Switching Using Multihop VPDN**

Multihop VPDN can be used to configure a device as a tunnel switch. A tunnel switch acts as both a NAS and a tunnel server, receiving packets from an incoming VPDN tunnel and sending them out over an outgoing VPDN tunnel. Tunnel switch configurations can be used between ISPs to provide wholesale VPDN services. A VPDN tunnel switch on the Cisco ASR 1000 Series Aggregation Services Routers can forward L2TP sessions. L2F or Point-to-Point Tunneling Protocol (PPTP) are not supported.

In an L2TP tunnel switching deployment, the tunnel endpoints are considered the originating NAS and the terminating tunnel server. The tunnel switch is not considered a tunnel endpoint.

The figure below shows a network scenario using a basic L2TP tunnel switching deployment.

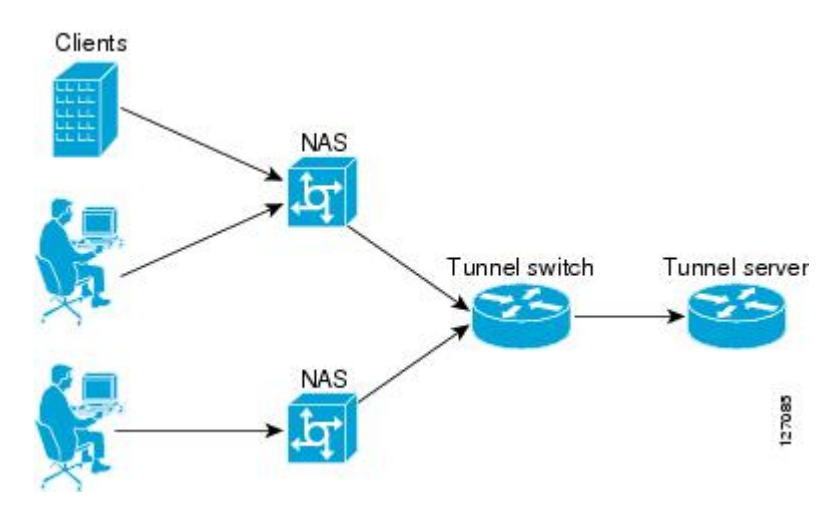

**Figure 1: Tunnel Switching Using Multihop VPDN**

The tunnel switch can be configured to terminate incoming VPDN tunnels from multiple devices, and to initiate outgoing VPDN tunnels to one or more tunnel servers.

The Subscriber Service Switch (SSS) framework is supported for VPDN tunnel switching. SSS supports additional Layer 2 protocols, including PPP over Ethernet (PPPoE) and generic routing encapsulation (GRE). Configuring SSS for VPDN tunnel switching is optional. SSS profiles increase the scalability of tunnel switching configurations, particularly in multiprotocol environments.

## <span id="page-2-0"></span>**How to Configure Multihop VPDN**

### <span id="page-2-1"></span>**Configuring a Multihop Tunnel Switch**

Multihop VPDN can be used to configure a device as a tunnel switch. A tunnel switch acts as both a NAS and a tunnel server, and must be configured with both a NAS VPDN group and a tunnel server VPDN group.

Tunnel switching using the SSS infrastructure is supported. SSS allows L2TP, L2F, PPTP, PPPoE, PPPoA, GRE, and general packet radio service (GPRS) sessions to be switched over virtual links using a tunnel switch. SSS configurations are not required for tunnel switching data over L2TP, L2F, or PPTP tunnels, but SSS increases the scalability of tunnel switching deployments.

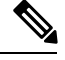

On the Cisco ASR 1000 Series Aggregation Services Router, a multihop VPDN tunnel switch can be configured to forward L2TP tunnels only. **Note**

Perform these tasks to configure a device as a multihop VPDN tunnel switch:

### **Prerequisites for Configuring a Multihop Tunnel Switch**

- The tunnel endpoints must be configured for VPDN tunneling as described in the Configuring NAS-Initiated Dial-In VPDN Tunneling module.
- If you want to perform VPDN tunnel authorization searches based on the multihop hostname, you must configure the search to use the multihop hostname as described in the Configuring AAA for VPDNs module.

### **Enabling Multihop VPDN on the Tunnel Switch**

In tunnel switching deployments, packets must traverse multiple tunnels. Multihop VPDN must be enabled on the tunnel switch for the deployment to function.

#### **SUMMARY STEPS**

- **1. enable**
- **2. configure terminal**
- **3. vpdn multihop**

#### **DETAILED STEPS**

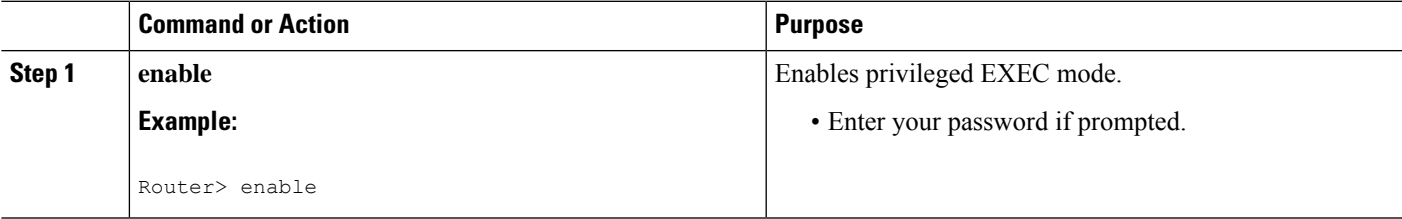

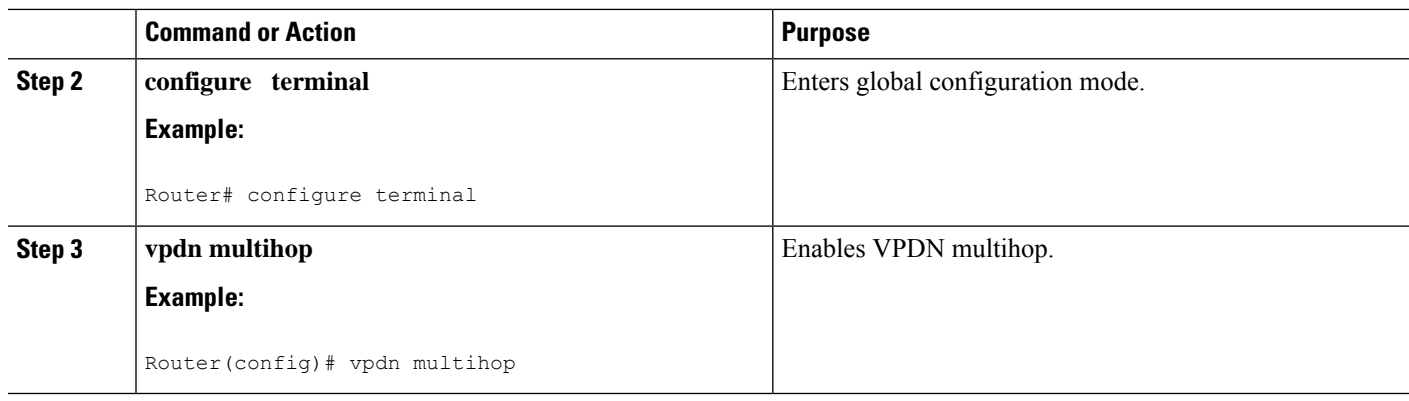

#### <span id="page-3-0"></span>**What to Do Next**

You must perform the task in the [Configuring](#page-3-0) the Multihop Tunnel Switch to Terminate Incoming VPDN [Tunnels,](#page-3-0) on page 4.

### **Configuring the Multihop Tunnel Switch to Terminate Incoming VPDN Tunnels**

A tunnel switch must be configured as a tunnel server, allowing it to terminate incoming VPDN tunnels. You can configure a tunnel switch to terminate tunnels from multiple devices.

#### **SUMMARY STEPS**

- **1. enable**
- **2. configure terminal**
- **3. vpdn-group** *name*
- **4. description** *string*
- **5. accept-dialin**
- **6. protocol l2tp**
- **7. virtual-template** *number*
- **8. exit**
- **9. terminate-from hostname** *host-name*

#### **DETAILED STEPS**

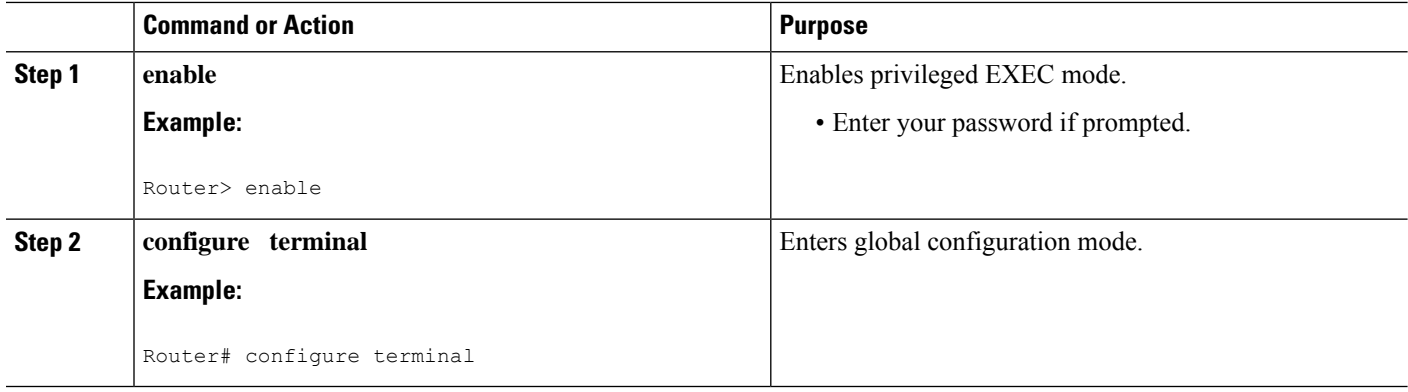

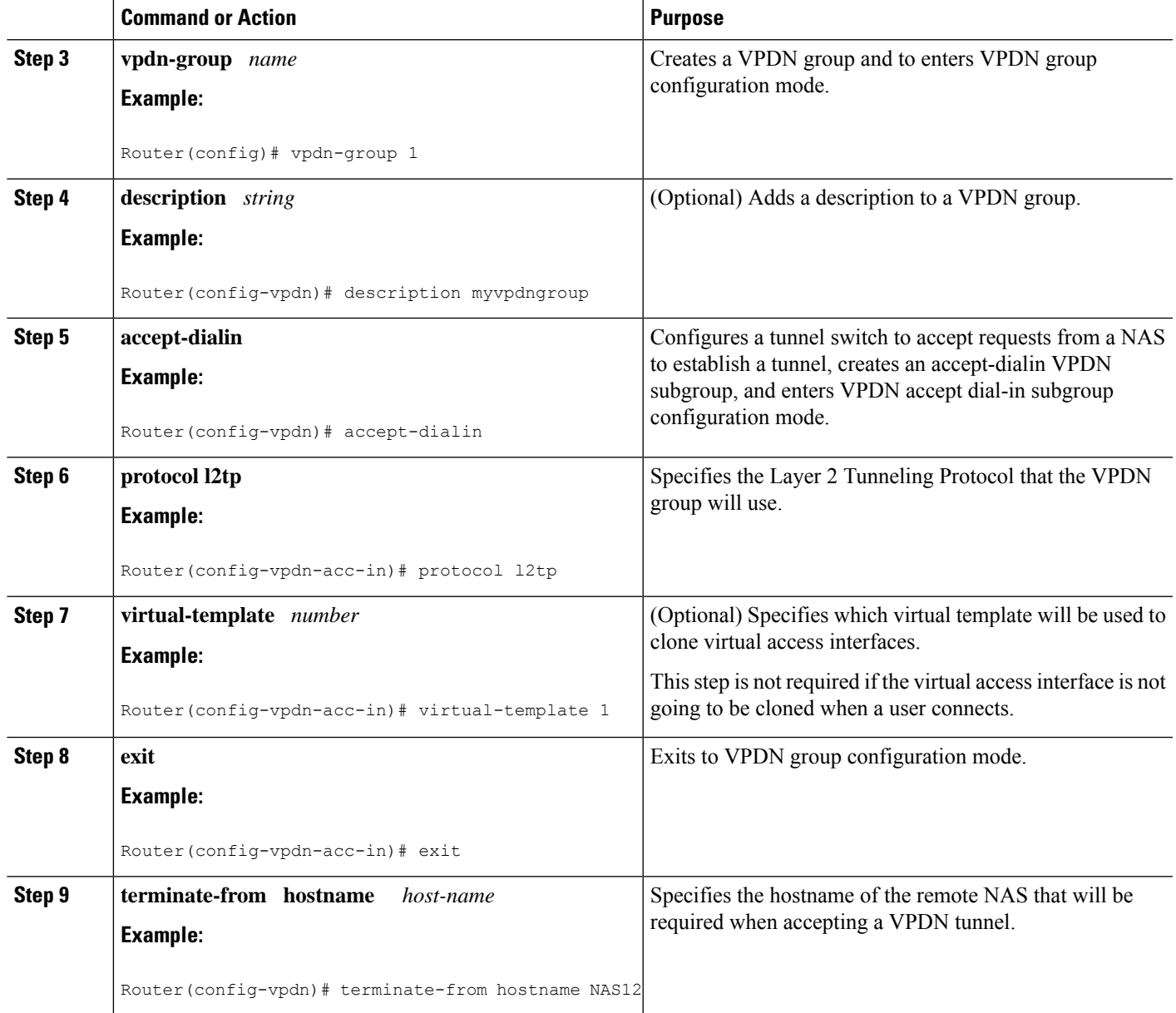

#### **What to Do Next**

You must perform the task in the Configuring the Multihop Tunnel Switch to Initiate Outgoing VPDN Tunnels section.

### **Configuring the Multihop Tunnel Switch to Initiate Outgoing VPDN Tunnels**

A tunnel switch must be configured as a NAS, allowing it to initiate outgoing VPDN tunnels. You can configure a tunnel switch to initiate tunnels to multiple devices.

#### **SUMMARY STEPS**

**1. enable**

- **2. configure terminal**
- **3. vpdn-group** *name*
- **4. description** *string*
- **5. request-dialin**
- **6. protocol l2tp**
- **7.** Do one of the following:
	- **domain** *domain-name*
	- **dnis** {*dnis-number* | *dnis-group-name*}
	- **multihop-hostname** *ingress-tunnel-name*
- **8. exit**
- **9. initiate-to ip** *ip-address* [**limit** *limit-number*] [**priority** *priority-number*]

#### **DETAILED STEPS**

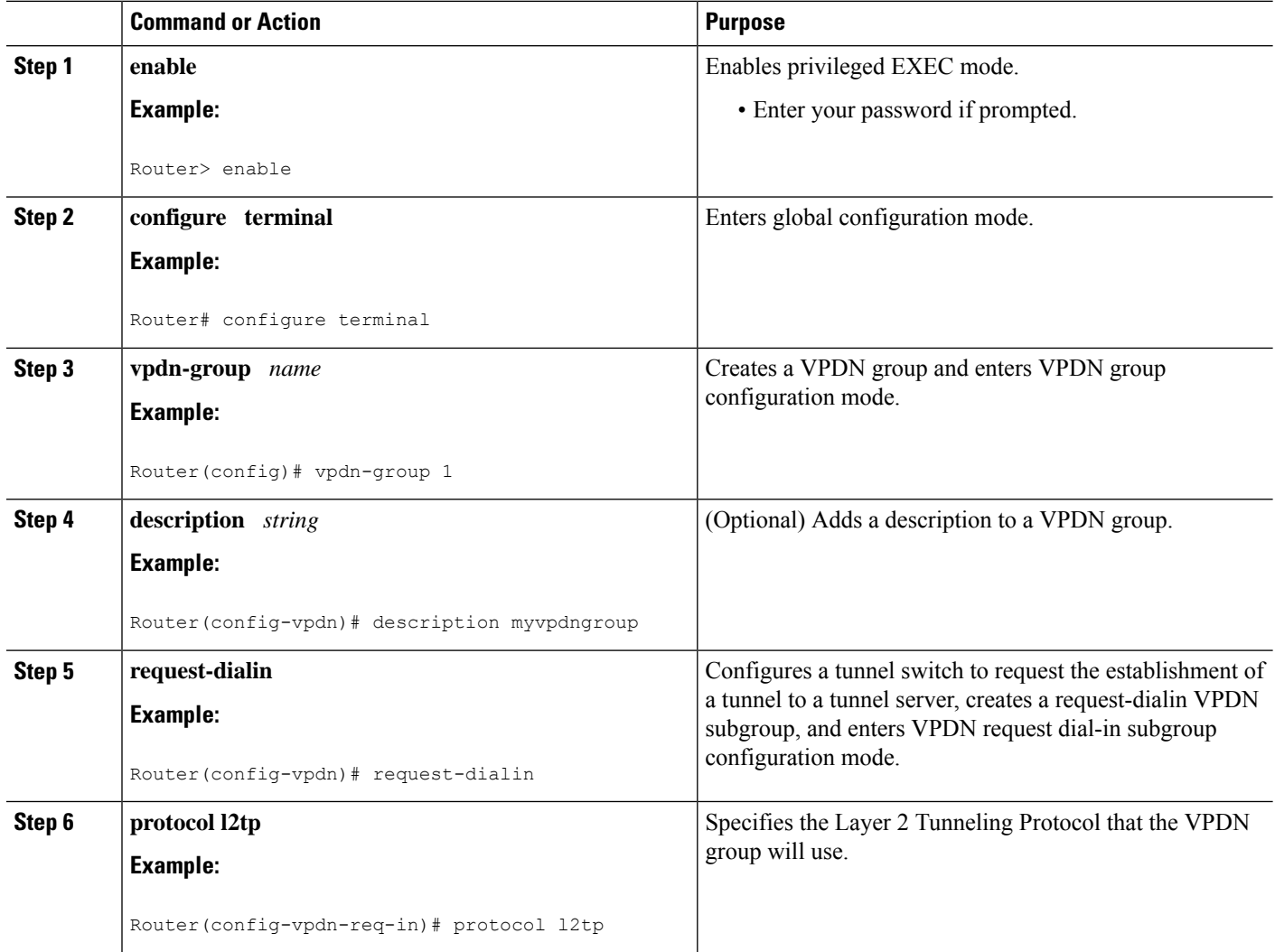

 $\mathbf l$ 

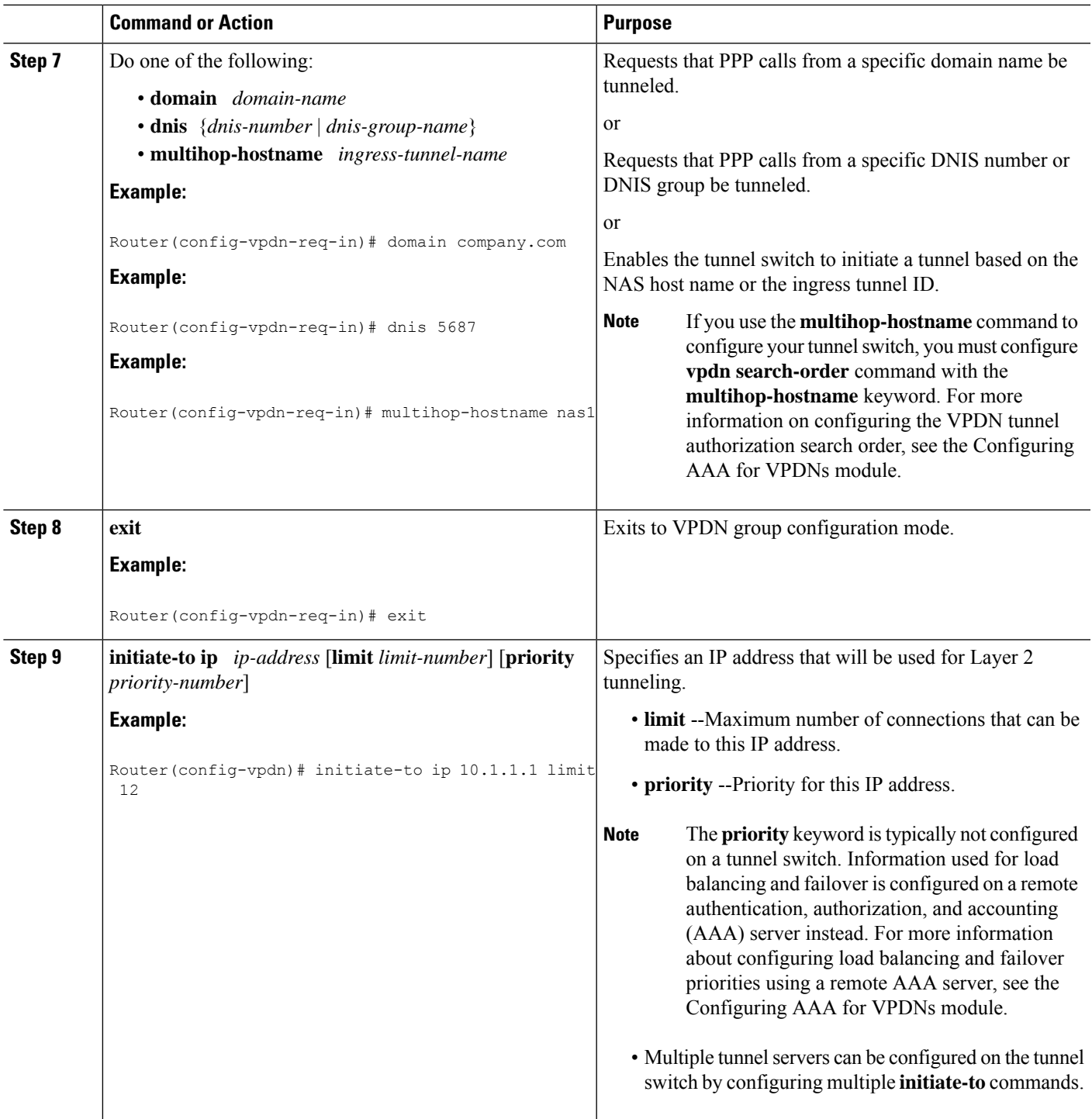

## <span id="page-7-0"></span>**Configuration Examples for Multihop VPDN**

### **Example Configuring Multihop VPDN Tunnel Switching**

The following example configures a NAS, tunnel switch, and tunnel server to establish a multihop VPDN tunnel using L2TP:

#### **NAS Configuration**

```
! Configure the NAS to initiate VPDN dial-in sessions to the tunnel switch
vpdn-group 1
request-dialin
 protocol l2tp
 domain cisco.com
!
initiate-to ip 172.22.66.25
local name ISP-NAS
```
#### **Tunnel Switch Configuration**

```
!Enable VPDN
vpdn enable
!
!Enable multihop
vpdn multihop
!
! Configure the tunnel switch to use the multihop hostname in the authentication search.
vpdn search-order multihop-hostname domain dnis
!
! Configure the tunnel switch to accept dial-in sessions from the NAS
vpdn-group tunnelin
accept-dialin
 protocol l2tp
  virtual-template 1
!
terminate-from hostname ISP-NAS
local name ISP-Sw
!
! Configure the tunnel switch to initiate VPDN dial-in sessions to the tunnel server
vpdn-group tunnelout
request-dialin
 protocol l2tp
 multihop-hostname ISP-NAS
!
initiate-to ip 10.2.2.2
local name ISP-Sw
```
#### **Tunnel Server Configuration**

```
! Configure the tunnel server to accept dial-in sessions from the NAS
vpdn-group 1
accept-dialin
 protocol l2tp
  virtual-template 1
!
 terminate-from hostname ISP-Sw
 local name ENT-TS
```
## <span id="page-8-0"></span>**Where to Go Next**

You can perform any of the relevant optional tasks in the Configuring Additional VPDN Features and in the VPDN Tunnel Management modules.

# <span id="page-8-1"></span>**Additional References**

#### **Related Documents**

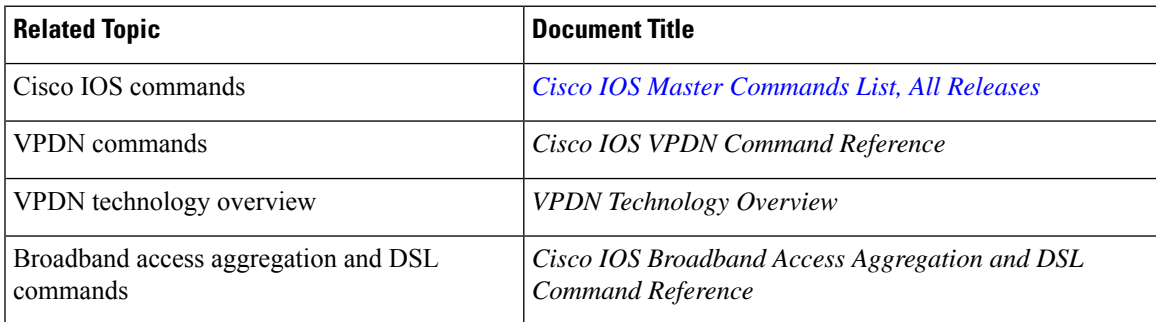

#### **Standards**

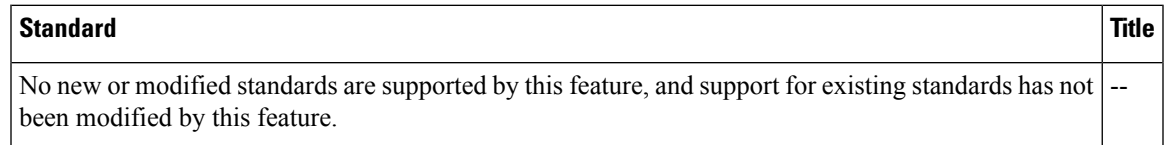

#### **MIBs**

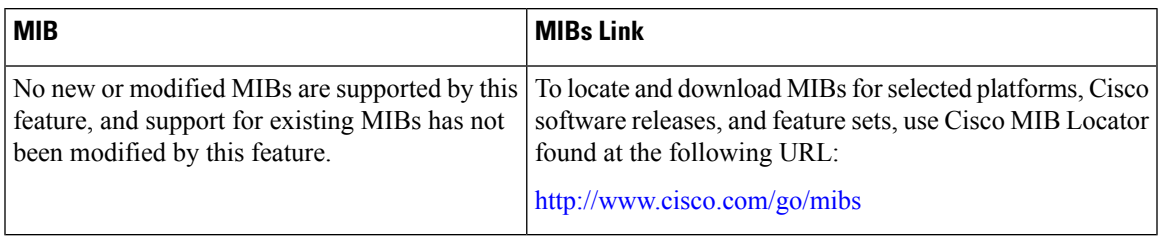

#### **RFCs**

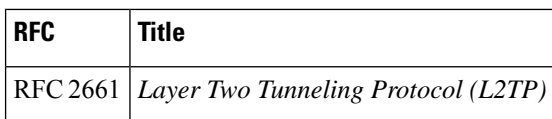

#### **Technical Assistance**

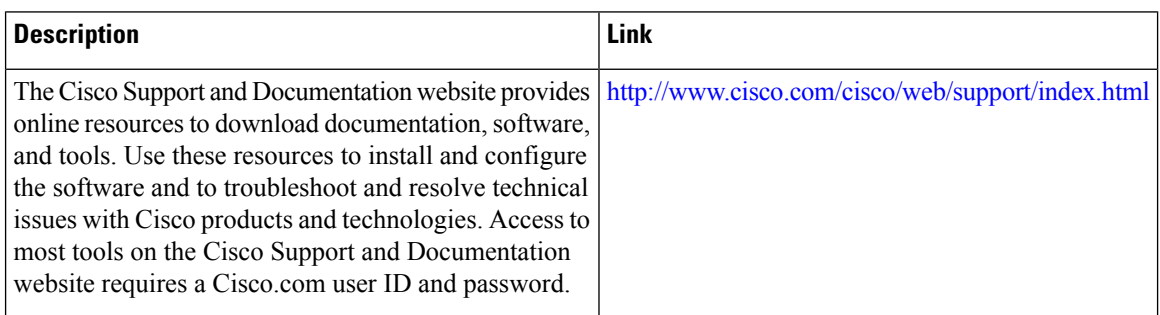

# <span id="page-9-0"></span>**Feature Information for Multihop VPDN**

The following table provides release information about the feature or features described in this module. This table lists only the software release that introduced support for a given feature in a given software release train. Unless noted otherwise, subsequent releases of that software release train also support that feature.

Use Cisco Feature Navigator to find information about platform support and Cisco software image support. To access Cisco Feature Navigator, go to [www.cisco.com/go/cfn.](http://www.cisco.com/go/cfn) An account on Cisco.com is not required.

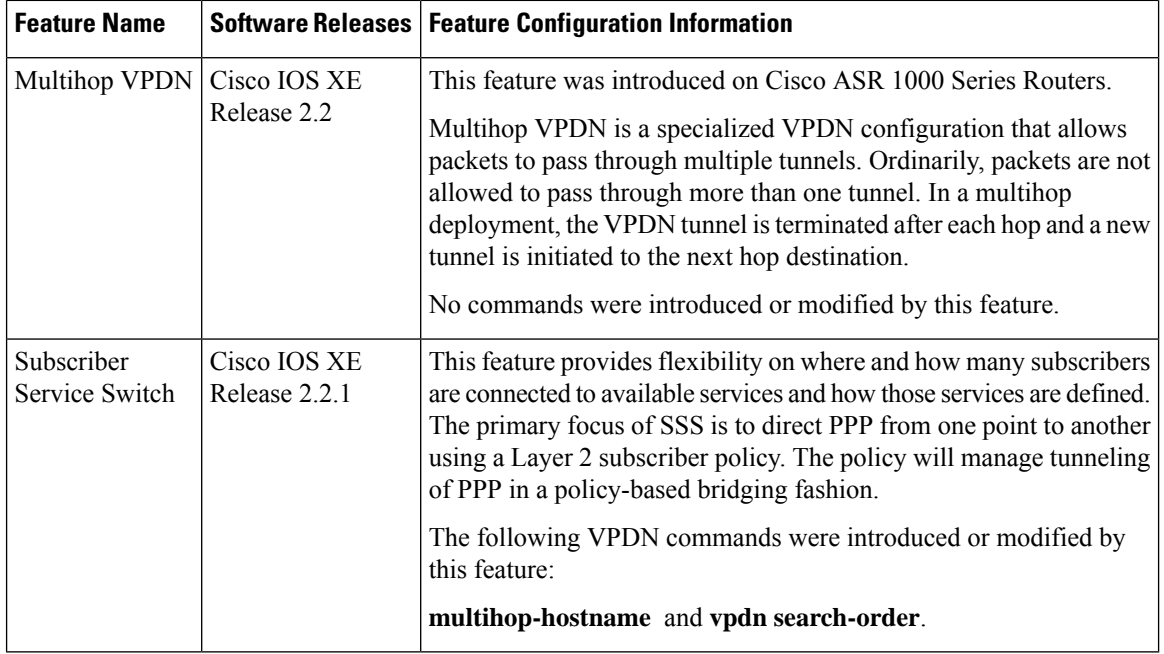

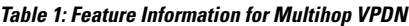